## **Farmer Id Updation**

**Department of Agriculture and Farmers' Empowerment**

**AAO - Manual**

## **Steps for AAOs:**

Go to odisha seeds portal (i.e <http://odishaseedsportal.nic.in/>)

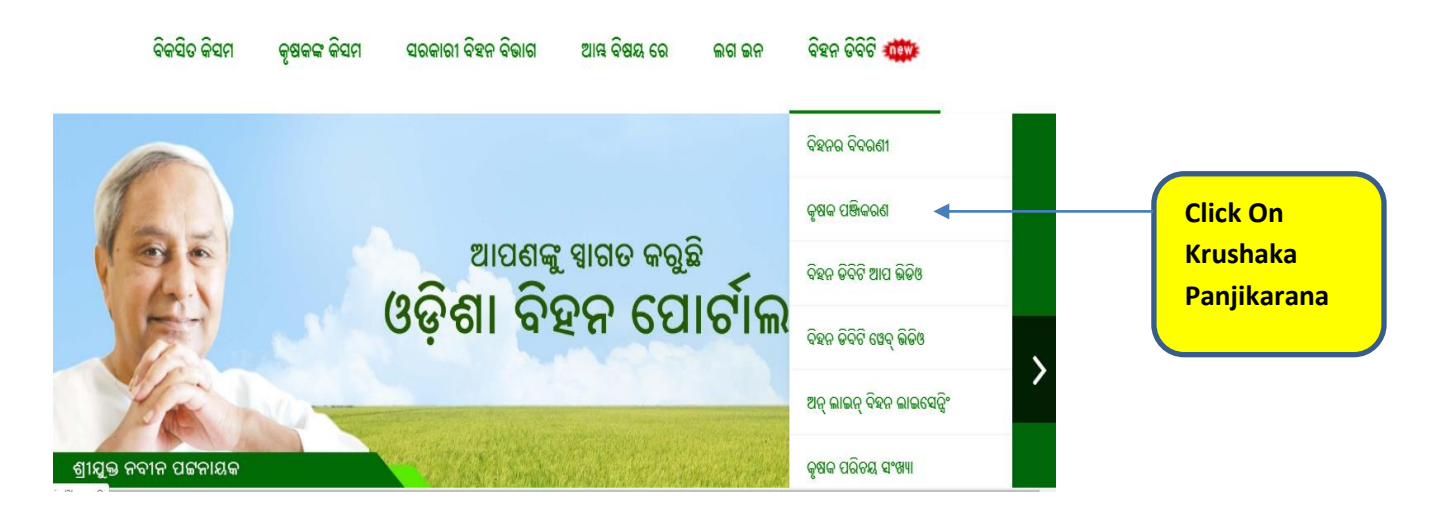

 $\triangleright$  After clicking on the above shown button, the user will be redirected to

login screen.

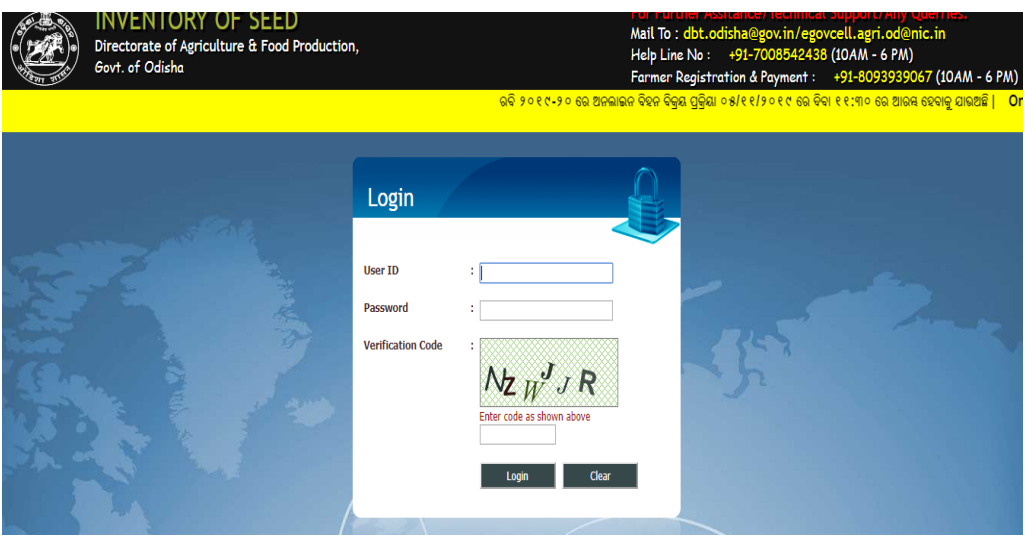

 $\triangleright$  Enter valid user id, password and captcha as shown in screen and click on the login button.

 $\triangleright$  After the successful login, the AAO home screen will be shown.

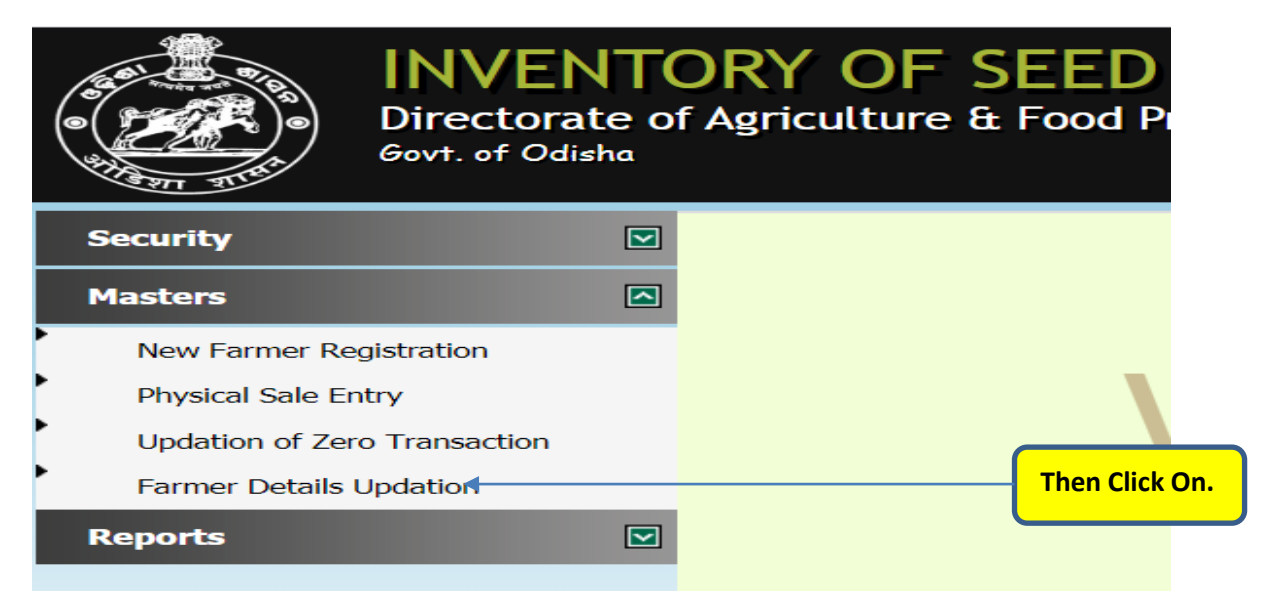

 $\triangleright$  Then click on Farmer Details Updation link in the left side menu.

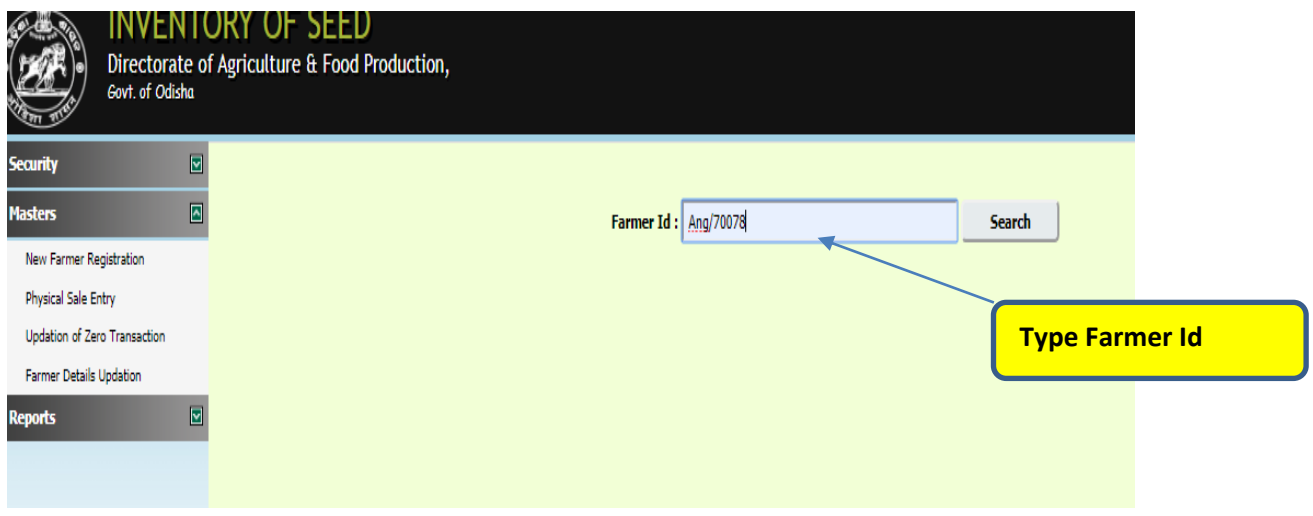

 $\triangleright$  Enter Farmer Id in the textbox provided and click on the search button. It will shown the details of farmer.

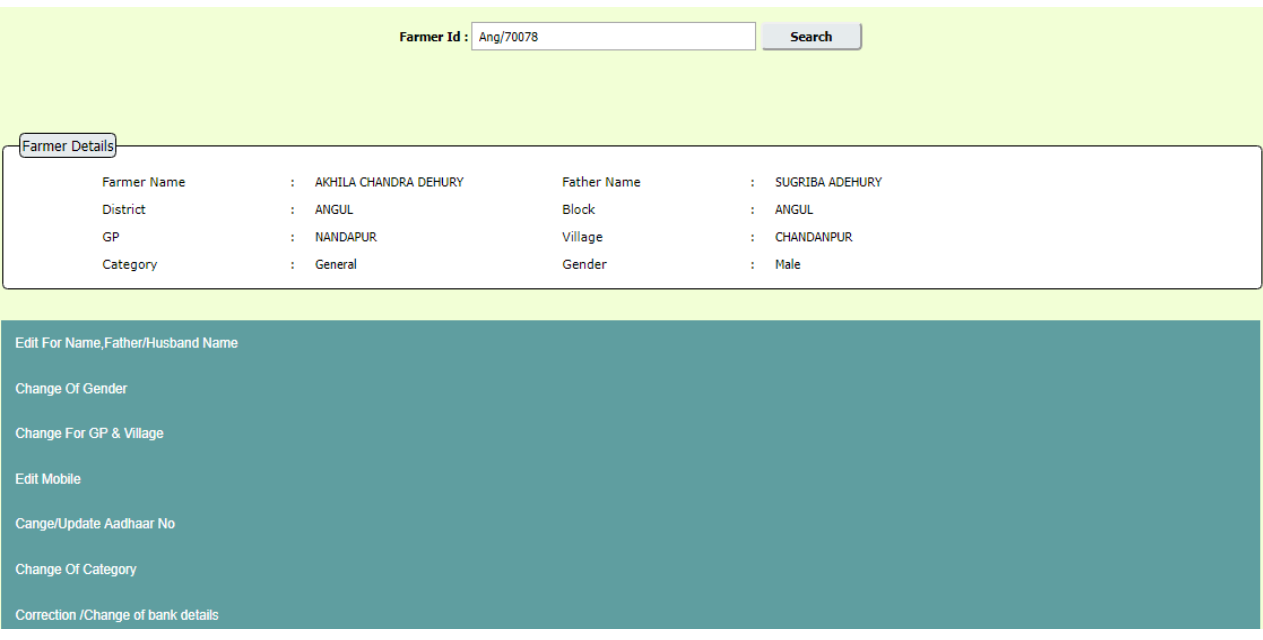

- $\triangleright$  Only AAOs can change mobile no for 1<sup>st</sup> updation.
- $\triangleright$  AAO should initiate request to CDAOs for updation of the following
	- 1. Correction/Change of name
	- 2. Title Change
	- 3. Father/Husband Name Change
	- 4. Gp/Village Correction.
	- 5. Gender Change.
	- 6. Aadhaar Number inclusion/Edit.
	- 7. Mobile no change for  $2^{nd}$  time.
	- 8. Correction/Change of bank details.
	- 9. Change of category.

with uploading proper documents as mentioned in site.